## **Binogi Support**

[Kunskapsbas](https://support.binogi.fi/sv/kb) > [För lärare](https://support.binogi.fi/sv/kb/f-r-l-rare-2) > [Poista yksi/useampi oppilas/luokka](https://support.binogi.fi/sv/kb/articles/poista-yksi-useampi-oppilas-luokka)

Poista yksi/useampi oppilas/luokka

emmi kouri - 2022-08-12 - [För lärare](https://support.binogi.fi/sv/kb/f-r-l-rare-2)

Poista yksi/useampi oppilas/luokka

1. Valitse "oppilaat" valikosta opettajan osiossa

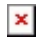

2. Valitse yksi/useampi oppilas, jonka haluat poistaa. Sen teet valitsemalla oppilaan nimen.

 $\pmb{\times}$ 

3. Valitse "Poista oppilaat" ja hyväksy toiminto.

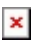

Poista yksi/useampi luokka

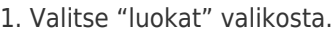

 $\pmb{\times}$ 

2. Valitse luokka jota haluat muokata ja klikkaa "Poista". HUOM! Jos luokassa on vielä oppilaita on heidät ensiksi poistettava. Sen teet "Oppilaat"-valikosta(katso ylläoleva ohje)

 $\pmb{\times}$ 

HUOM! Oppilaalla on edelleen tunnukset Binogiin, mutta ei ole enään kouluun yhdistetty. Jos haluat lisätä oppilaan takaisin luokkaan(/toiseen luokkaan), voit pyytää oppilasta kirjautumaan sisään ja lisäämään koulun nimen ja luokan asetuksista. Tällöin voit sitten hyväksyä oppilaan "Koti" näkymästä opettajan osiossa.

 $\pmb{\times}$